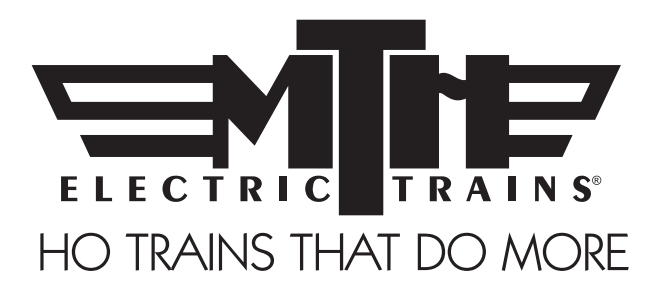

# **M.T.H. HO GG-1 Electric Engine** (PS3)

**Engineer's Guide** 

Congratulations! You've just purchased the most feature-rich and technically advanced HO electric locomotive ever produced! This highly detailed model includes a broader range of features than you'll find on any other HO scale electric, including operating pantographs, smooth performance from a three-scale-mile-per-hour crawl to full throttle; "cruise control" for steady speeds regardless of curves, switches and grades; built-in decoders for DCC and the M.T.H. Digital Command System (DCS); and a full range of prototypical sounds. If you're looking for motive power that's accurately detailed, smooth running, and a great deal of fun to operate, it doesn't get any better than this.

Operates on 18" radius curves with Code 70, Code 83 or Code 100 rails.

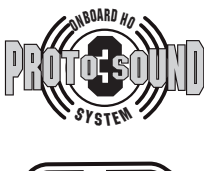

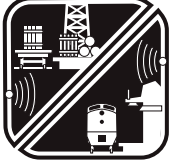

PFA Passenger/Freight Announcements

#### PLEASE READ THE MANUAL BEFORE USE AND SAVE WWW.MTHHOTRAINS.COM

# **TABLE OF CONTENTS**

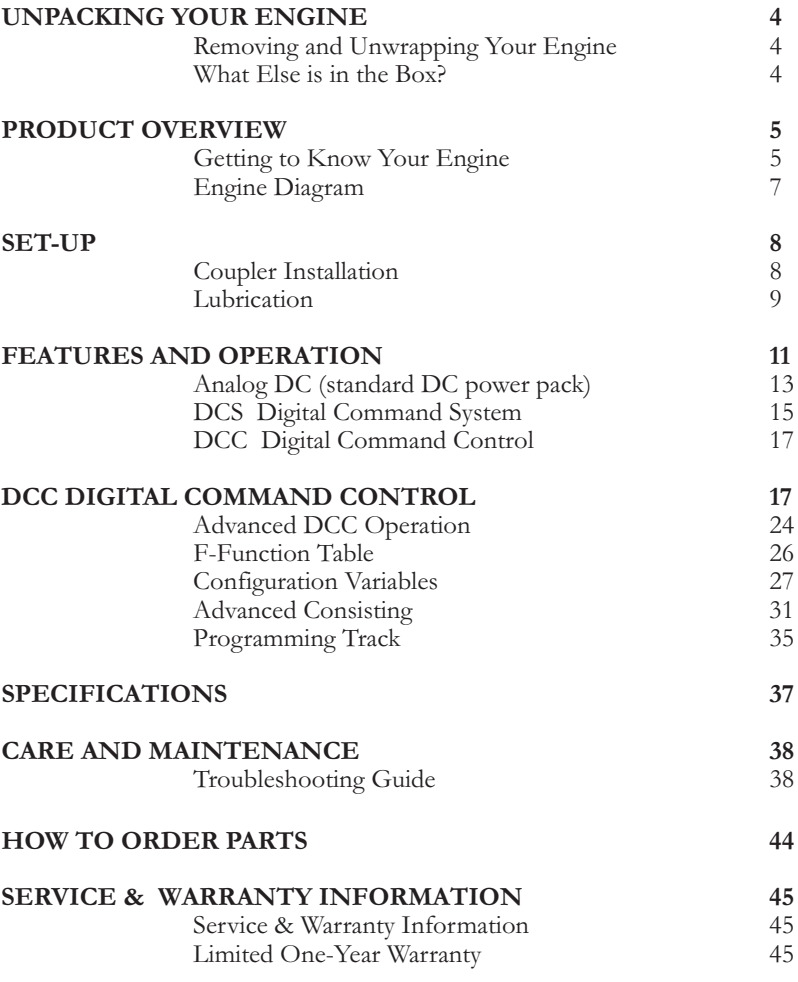

**CAUTION: ELECTRICALLY OPERATED PRODUCT:**

**Recommended for Ages 14 and up. Not recommended for children under 14 years of age without adult supervision. As with all electric products, precautions should be observed during handling and use to prevent electric shock.**

**WARNING:** When using electrical products, basic safety precautions should be observed, including the following: Read this manual thoroughly before using this device.

<sup>l</sup> M.T.H. recommends that all users and persons supervising use examine the hobby transformer and other electronic equipment periodically for conditions that may result in the risk of fire, electric shock, or injury to persons, such as damage to the primary cord, plug blades, housing, output jacks or other parts. In the event such conditions exist, the train set should not be used until properly repaired.

<sup>l</sup> Do not operate your layout unattended. Obstructed accessories or stalled trains may overheat, resulting in damage to your layout.

<sup>l</sup> This train set is intended for indoor use. Do not use if water is present. Serious injury or fatality may result.

<sup>l</sup> Do not operate the hobby transformer with damaged cord, plug, switches, buttons or case.

This product may be protected by one or more of the following patents: 6,019,289; 6,280,278; 6,281,606; 6,291,263; 6,457,681; 6,491,263; 6,604,641; 6,619,594; 6,624,537; 6,655,640.

©2012, M.T.H. Electric Trains®, Columbia, MD 21046

Rev: \_HO GG-1 Electric 2-10-13

# **QUICK START GUIDE**

Of course, you should read your manual over before running your engine. But if you just can't wait, choose how you want to run below and enjoy!! Now, after a few minutes, shut her down and read through your engineer's guide.

## **I USE A REGULAR DC SUPPLY…**

- Step 1: Unpack your Engine. (refer to unpacking instruction on pg 4)...
- Step 2: Set the engine on the track …
- Step 3: Apply increasing **DC** voltage until she starts up and pulls out!

## **I'M A DCC OPERATOR….**

- Step 1: Unpack your Engine. (refer to unpacking instructions on pg 4)...
- Step 2: Set the engine on the track ...
- Step 3: Power up your DCC system...
- Step 4: Select engine address 3 and press "F3" to start her up...
- Step 5: Turn the throttle and head on down the pike…

## **I RUN DCS….**

- Step 1: Unpack your Engine. (refer to unpacking instructions on pg 4)...
- Step 2: Set the engine on the track ...
- Step 3: Power up your DCS system...
- Step 4: Add the engine to your system and start her up...<br>Step 5: Turn the throttle and move out....
- Turn the throttle and move out....

#### **CAUTION:** M.T.H. HO engines **DO NOT OPERATE ON AC VOLTAGE**.

Applying AC power to your locomotive could cause permanent damage and will void your warranty.

Please note, when making setting changes in DCS or DCC, such as address, please wait a minimum of 5 Seconds after removing power to insure the settings are stored in the engines memory. Reapplying power in less than 5 Seconds may result in losing the setting changes.

## **UNPACKING YOUR ENGINE**

#### **Removing and Unwrapping Your Engine**

Carefully remove and unwrap the model on a soft surface. By nature, models with high levels of detail have some small fragile parts.

Carefully remove any foam packing pieces that may be surrounding the model.

#### **Unpacking and Unlatching**

Your MTH HO Little Joe is equipped with Remotely Controlled, Directionally Activated Operating Pantographs. When unpacking the engine the Remotely Controlled, Directionally Activated Operating Pantographs are latched in the down position. O unlatch the pantographs hold the pantograph at the sides of the base and pull up on the slider.

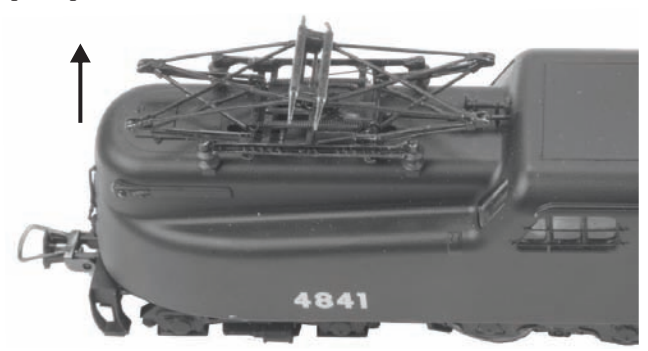

#### **Removing and Re Installing Pantographs**

When re-installing the pantographs, make sure that the sliding actuator blocks in the slots of the roof are pushed to the ends of travel. You may have power up the engine and make direction change for one of the pantographs.

Collapse the pantograph and align the 4 insulator details with the 4 holes in the roof. Also align the actuator tang with the slot in roof, while making sure that the actuator tang is situated between the two sliding actuator block in each slot in the roof.

Apply slight pressures so that the insulator details are inserted in the roof holes and the holes in the pantograph frames.

#### **What Else is in the Box?**

The following items are packed with your engine.

#### **Engineer's Guide (1)**

You probably know that since you're reading it.

Mechanical Kadee-Compatible Couplers with mounting hardware

# **PRODUCT OVERVIEW**

## **Getting to Know Your M.T.H. HO Locomotive**

#### **Key Features**

Your new HO Electric Engine is equipped with the exclusive M.T.H. Proto-Sound® 3.0 digital sound and control system. In plain English, this means your locomotive contains state-of-the-art electronics providing realistic digital sounds, precisely controlled speed in increments of 1 scale mile per hour, and much, much, more.

#### **Compatibility**

The Proto-Sound 3 system is universally compatible with track power and/or signal combinations including analog DC (regular DC power pack), DCC (NMRA Digital Command Control), or DCS (MTH Digital Command System). Simply set your Engine on the rails, apply any one of these power/signal sources, and move out! The Proto-Sound 3.0 system automatically senses the track environment and adapts accordingly. No hidden jumpers, switches, magic wands, or programming required!!! A vast array of realistic operation is automatic when the Engine is run on analog DC. You can expand access to features in a DCC environment. Experience the most your new locomotive has to offer in the simple to use yet powerful world of DCS. **To be clear, DCS is NOT a proprietary version of DCC, as some other manufacturers offer. DCS is a comprehensive layout control system designed with one primary goal: make model trains do amazingly realistic things using a simple and intuitive controller. We put the complexity on the inside, and the fun in your hands!** 

#### **Digital Sound**

Your Proto-Sound 3 (PS 3) equipped engine contains over 100 individual recordings. These recordings are played back dynamically at appropriate times to create a symphony of realism for your ears. Hear the diesel roar automatically intensify or lighten when speeding up or slowing down, listen to the sounds of brakes squeaking and squealing as you come to a stop, or enjoy the random conversations of railmen working as your model sits at idle. It's all there and it's incredible.

Your HO diesel includes built-in realistic horn sound effects, including forward (two blasts) and reverse (three blasts) signaling and crossing signal sounds, all available with one-touch control from a DCS controller or through any DCC controller capable of accessing up to F28.

## **Digital Control**

In standard analog DC mode, your model still operates under digital control. The PS 3 advance speed control system converts track voltage into digital speed commands. Your model will run smoothly and consistently at any speed regardless of load, hills, or curves. If you are a DCC user, you'll quickly learn to appreciate the precision of our speed control and linear speed curve. DCS users will enjoy the added benefits of controlling speeds in increments of 1 scale mile per hour displayed on DCS controllers or easily changing acceleration and deceleration rates independently without any discussion of bits or bytes. **To be clear, DCS is NOT DCC.**

## **Lights**

As you read on, you'll notice there are no instructions for replacing light bulbs in your diesel. That's because there aren't any. We use specially designed and controlled LEDs to create realistic lighting effects that occur automatically. Again, NO PROGRAMMING!! Just come to a stop and watch as the headlight dims automatically in accordance with rule 17. Of course, as you pull away, the headlight returns to it's fully bright, yet warm, glow. We even included a light in the cab so the engineers can see to do their jobs!

#### **More…**

In analog DC operation, just flip the track polarity or direction switch at any speed and watch your Engine gradually come to stop, turn on the appropriate directional lighting, and smoothly accelerate back up to speed. No other HO locomotive has features like these. There are so many more things to learn and enjoy about M.T.H. HO Engines, we could write a book. But, that's no fun. So, if you haven't already done so, flip to the Quick Start Guide and let's run your new engine!!

## **ENGINE DIAGRAM**

#### **Locomotive**

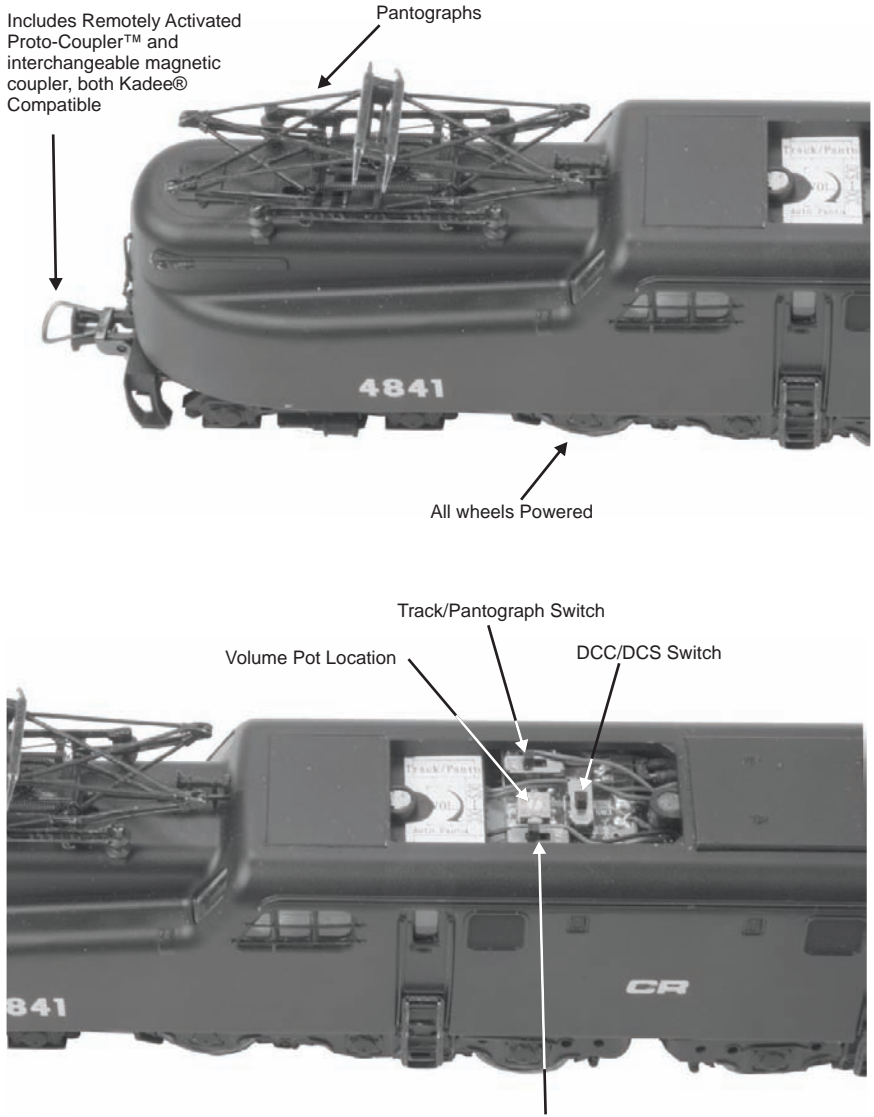

Automatic/Pantograph Switch

## **Installing Couplers SET-UP**

Your locomotive comes equipped with remotely controllable scale proportioned operating Proto-Couplers that can be triggered from any DCC controller or the M.T.H. DCS Digital Command System. Both the front and rear couplers can be individually triggered. These couplers will not work in conventional operation with magnetic arms.

For those who prefer standard mechanical couplers, we've also included a pair inside your locomotive's box. Follow the steps below to remove the remote control couplers and install the mechanical couplers in their place.

#### **Removing The Remote Control Proto-Coupler From The Chassis**

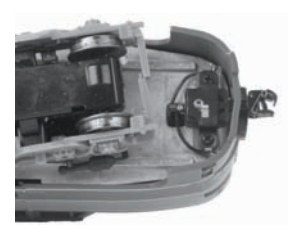

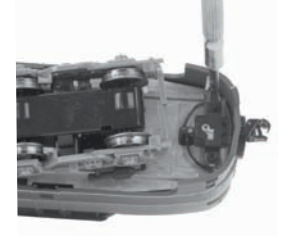

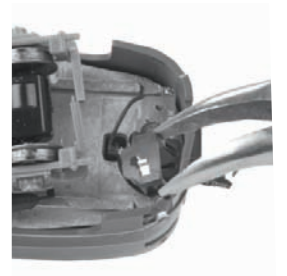

Identify & Remove Mounting Screws

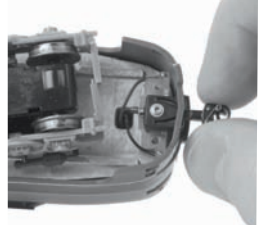

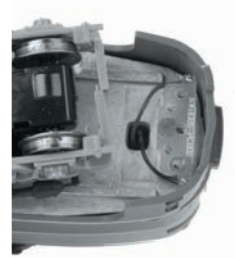

Lift Out Cover Plate & Pull Coupler Mechanism Out Through Pilot Hole

#### **Installing The Mechanical Couplers**

If you prefer the mechanical couplers over the remote control Proto-Coupler, remove the Proto-Couplers by following the steps detailed above and then install the included mechanical couplers or any other Kadee-compatible couplers by following the steps below.

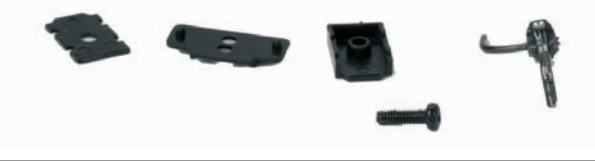

## **S E T- U P**

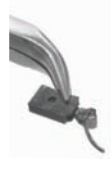

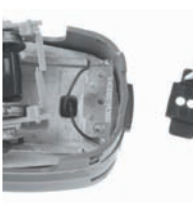

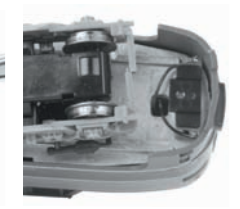

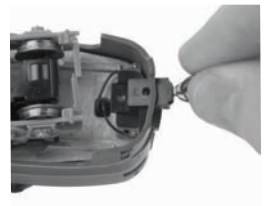

Assembled Coupler (Shown Right Side UP)

Align Spacer with Mounting Hole

Insert Coupler Into Pilot (Shown Upside DOWN)

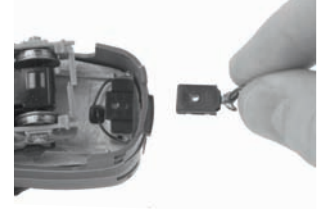

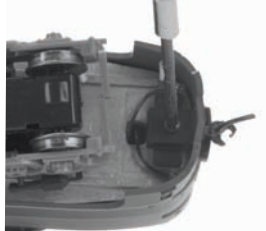

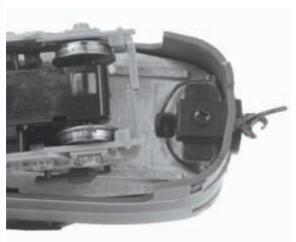

Line Up CENTER Mounting Hole In Coupler Pocket With Mounting Hole On Chassis

Tighten In Place Using Large Screw In Mechanical Coupler Part Bag

#### **Lubrication**

Using light machine or household oil, apply a very small amount to all axles points as shown.

Your gearbox is properly greased at the factory and probably never needs service however, if you run excessive hours pulling heavy loads, it's a good idea to remove the 2 screws from the gearbox cover and re-grease using M.T.H. gear grease or equivalent.

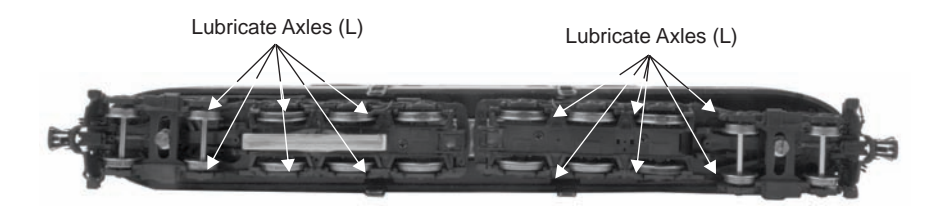

#### **DC Operation**

In DC operation the pantographs will raise and lower with direction changes. Inn order to disable the automatic operation of the pantographs raising and lowering with each direction change, slide the AUTO - PANTO switch to the OFF position. Moving the switch to the ON position will restore the automatic operation.

The AUTO - PANTO switch is located under the removable hatch in the center of the roof.

#### **DCS Operation with TIU and DCS Remote**

In DCS operation the pantographs can be operated automatically or using the soft key commands in the DCS Remote they can be controlled by the operator.

*NOTE: Software revisions of 4.1 or lower require a code upgrade to operate the HO Pantographs in the manual mode.*

#### **DCS Operation with DC Commander**

The DCS Commander does not have the soft key option found on the DCS Remote. However, the operator using the following procedure and button combinations can remotely control the pantographs in the manual mode.

*NOTE: Software revisions 1.3 and lower require a code upgrade to operate HO pantographs in the manual mode.*

Press Button A2 to activate manual operation. The icon showing the word MAN will be displayed at the top of the LCD screen near the center. This indicated that the operator is controlling the pantographs manually.

Use the coupler buttons to select the pantograph to be controlled.

Front Coupler = Front Pantograph Rear Coupler = Rear Pantograph Labor / Rev Up - raises the pantograph selected Drift / Rev Dn - lowers the pantograph selected

To return to Automatic / Direction change mode press the A2 button again.

The MTH HO GG-1 is designed to receive power through the wheels from the track or through the pantographs from an overhead catenary. Under the removable hatch in the center of the roof is a switch that selects the track or pantograph for power.

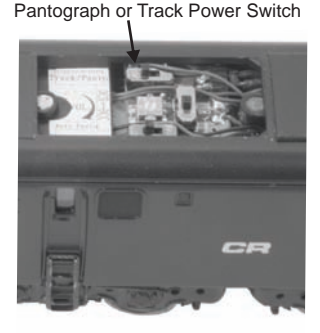

#### **Operation with live catenary – One direction only!**

When the selector switch is moved to the PANTO position, the power connection from the right side wheels is switched to the pantographs. This creates a limitation in that the locomotive still uses the left side wheels for the return path of the power. As a result the locomotive only can operate facing one direction. If the locomotive is turned 180 degrees on the track with the pantograph selected and the catenary energized, a short circuit may occur. This is dependent on the wiring of the layout.

#### **Remotely Controlled, Directionally Activated Operating Pantograph Operation:**

#### **Normal Automatic Operation**

In Normal Automatic Operation the pantographs will raise and lower with a change in the direction of travel of the locomotive.

It takes a few seconds for one pantograph to rise and then for the other to lower. It is recommended, but not necessary to stop the locomotive completely for each direction change and wait for the raise and lower cycle to complete before moving the locomotive.

This is mainly for visual effect and to help ensure that at least one pantograph is in contact with the catenary. This is especially important if you are using a live catenary to power your locomotive. Unless at least one of the pantographs is in contact with the catenary the engine will not receive power

The trailing pantograph will be the raised one and the leading pantograph will be the lowered one.

Note during a direction change, there will be a short period of time when both pantographs are raised. This mimics prototype operation to ensure there is no power interruption from the overhead catenary.

#### **DCC Operation**

Below are list of keys used for the operator to control the pantographs.

**F10** toggles between Manual mode and Automatic mode.

**F10 On** - This enables the manual control mode and disables the automatic operation

**F10 Off** – This disabled turns manual mode off and returns to Automatic operation. This is the default mode.

**F11** toggles the Front pantograph up and down\*

**F11 ON** - Raises front pantograph.

**F11 OFF** - Lowers front pantograph (default)

**F12** toggles the Rear pantograph up and down\*

**F12 ON** - Raises rear pantograph.

**F12 OFF** - Lowers rear pantograph (default)

*\*Note – By default F11 and F12 are NOT enabled until the F11 or F12 buttons are pushed. If the F10 buttons are pushed to enable manual operation of the pantographs before the F11 or the F12 buttons are set to on, both pantographs will be lowered. Therefore it is recommended that F11 and F12 be enabled before pressing the F10 button. This will ensure that the pantograph(s) will remain in contact with the catenary. This is important when using an overhead catenary to deliver power, instead of the track. If both pantographs loose contact with the catenary when obtain power from an overhead pantograph, the engine will loose power and be unable to operate.*

Then after F10 has been enabled, lower the pantograph that you wish to be lowered.

Now either pantograph can raised or lowered using the F11 and F12 buttons. F12 OFF - Lowers rear pantograph (default)

Now, for the fun stuff! Your new M.T.H. HO Diesel Engine has more features and operating capabilities than any HO engine ever built by any manufacturer. We're going to walk you through everything she does in general but, you'll probably find a few we forgot to mention on your own.

## **Modes of Operation**

There are 3 modes of operation with different levels of features accessible in each. We refer to them as analog DC, DCC, and DCS. Here's a little more explanation before we get into the features of each mode.

## **Analog DC**

This is when there is nothing connected to the rails except a conventional DC power pack. These power packs generally have at least one variable output controlled by a throttle of some sort and a means of reversing DC polarity on the track to change the direction of your engine.

## **DCS or Digital Control System**

While the acronyms are close, this is about where the similarities between DCS and DCC end. Yes, they are both digital control systems however, M.T.H. DCS is NOT DCC. There are several proprietary versions of DCC on the market but friend, this is NOT one of them. M.T.H.'s DCS system is proven technology in the O and One gauge markets and now, we've brought its power and simplicity it to you.

First, the power signal in DCS is NOT the command signal. Next, DCS employs a fully functional bi-directional communication scheme opening a vast range of advanced features and yet, is so simple and intuitive, you can enjoy them! No programming tracks, bits and bytes, or conversion of binary to hexadecimal numbers here! To add an engine in DCS, just press "ADD ENGINE." After that, If you want to start your engine, just press "START UP" or, to turn the sound on or off, just press "SOUND." No combinations of letters or numbers to remember! We think you're really going to like this!

Please note, when making setting changes in DCS or DCC, such as address, please wait a minimum of 5 Seconds after removing power to insure the settings are stored in the engines memory. Reapplying power in less than 5 Seconds may result in losing the setting changes.

## **DCC or Digital Command Control**

DCC is a popular digital command control scheme wherein the track power is also a digital control signal. That is, using a DCC controller, you can communicate with multiple engines and have them all moving at different speeds or moving in opposite directions on the same track at the same time. The power/command signal remains constant and engines are "commanded" to perform as desired. M.T.H. is new to DCC but, we recognize it's importance to many HO operators. So, we loaded our engine with more DCC features easily accessible to the operator than any HO engine ever built previously. You DCC guys are in for a real treat!

Please note, when making setting changes in DCS or DCC, such as address, please wait a minimum of 5 Seconds after removing power to insure the settings are stored in the engines memory. Reapplying power in less than 5 Seconds may result in losing the setting changes.

# **Analog DC**

Not much explanation is required here, and that's exactly why you run your trains this way! Here's the good news, even if you like to keep it simple, your MTH HO engine is packed with cool sounds, lights, and operating features, that you're going to love.

## **Running the Engine**

Set the engine on the rails, and apply DC power. Refer to the Set-Up section of this guide for instructions on how to lubricate the chassis.

As you increase power, at about 6 volts, the lights and sounds will come on. Keep going on up to about 8 and she'll move out! About 16 volts DC is adequate for prototypical speeds however, your engine can handle up to 24 volts DC if you feel the need for speed!

## **Changing Direction**

If you flip the direction (polarity) switch on your power pack while the engine is moving, it will gradually slow to a stop, and slowly accelerate back up to speed in the opposite direction. This is an exclusive feature of MTH engines that we're sure you'll enjoy. You can also change direction the old fashioned way by reducing throttle until the engine stops, flip the direction switch, and then increase throttle again. Either way is OK, we just thought a graceful transition from any speed would be cool.

If you switch track polarity too slowly, the engine may stop abruptly and not move in the reverse direction. This is normal. There is a feature we call "anti-

jack rabbit" that prevents the engine from taking off at high speeds when high voltage is applied to the track instantly. Some direction switches have a "dead" spot where the power is completely off during polarity changes. This can invoke the anti-jack rabbit feature. The solution is to flip the direction switch more quickly. Don't worry you won't hurt the engine.

## **Speed Control**

Your engine is equipped with speed control. This feature is always active, even in analog DC mode. Basically, your engine constantly measures track voltage and converts this to a digital speed command. You should notice the speed remains constant up and down grades, around curves, and with varying loads. This is no accident. You've got the most precise speed control system available today.

# **Sounds**

In this mode, sound are pretty much automatic. If you're moving, you'll hear diesel sounds.

When your sitting at idle, there may be some maintenance done. You could hear someone calling for help on the radio. Don't worry, all of this and more is just a normal part of everyday operations.

When your moving at a pretty good clip and you reduce the throttle quickly, you may hear the brakes squeak and squeal as the engineer applies them. Of course, they'll stop when the engine does.

If things get too noisy, just locate the sound volume pot under the rear roof adjust the volume from maximum down to off, whatever suits you. Turn it counterclockwise to reduce the volume or clockwise to increase it. Refer to page 7 for volume pot location.

# **Lighting**

Now, this is an illuminating section (we couldn't resist). Your model is equipped with a headlight, marker lights, and cab interior light.

The first thing to know about the lighting is there aren't any bulbs. It's all LEDs so, if you look for a section on how to replace them, you won't find it. You should never have to.

As with sounds, in analog DC mode, lighting operation is fully automatic. They're always on and behave appropriately.

The headlight functions under rule 17 and dims when stopped for a time or while backing up. Of course, just as you begin to move forward, it goes bright to show the way.

The cab light is always on so the engineer can always see clearly.

# **DCS Digital Control System**

As you may have gathered by now, DCS is an M.T.H. exclusive Digital Control System that provides easy access to dozens and dozens of features in our models. We developed DCS to provide a powerful and advanced model train control system that was simple and enjoyable to use. We've accomplished that goal. DCS further expands the features available far beyond that of DCC. After all, in DCC, we only had a limited number of "F" commands to fill.

As with DCC, we'll leave the detailed "how-to" system explanations to the DCS system manuals. What you should know are all the cool features your engine has built-in, waiting for you to experience.

#### **Running the Engine**

Once the DCS system is connected to your track and powered up by a DC Power Supply (even though DCS can be controlled by AC and DC power supplies, your M.T.H. HO locomotive will ONLY run on DC power), you simply place your engine on the rails, press "ADD ENG" and the system will scan the track and automatically upload your engine into the controller. At this point, you can press "START UP", roll the throttle and pull out! That's it!

## **DCS Operation (Lash-Up):**

Again, since your Diesel A and B units each have full PS3.0 electronics installed in them, you have two independent engines you can run if you desire. Since most users will want to run them as an A-B or A-B-A configuration you will need to take a few extra steps to get them running prototypically. The way this is accomplished is by running them as a Lash-Up. To do this, follow the instructions below (full Lash-Up instructions can be found in your DCS Operator's Manual):

- 1. Set the A unit on the track and flip the DCC/DCS switch to DCS<br>2. Apply DC power to the TIU/track
- Apply DC power to the TIU/track
- 3. Using the DCS Remote add the engine
- 4. Remove track power
- 5. Remove the engine from the track<br>6. Set the B unit on the track and flip
- 6. Set the B unit on the track and flip the DCC/DCS switch to DCS<br>7. Repeat steps 2-4 for each engine you want to run in a Lash-Up
- Repeat steps 2-4 for each engine you want to run in a Lash-Up
- 8. Set the A unit on the track so now both engines are on the track
- 9. Apply DC track power to the TIU/track
- **10. Refer to your DCS Operator's Manual on how to build and run a Lash-Up**

Once you have successfully **built** the Lash-Up you can now run your A-B or your A-B-A engines as if they were one, single engine.

When it comes to coupling the engines in a Lash-Up you will notice that the rear of the Lash-Up, depending upon which way the rear engine is facing, will fire the appropriate coupler. The same goes for the front engine. For example, if you have an A-B-A configuration and the rear engine is facing reverse, the front coupler of that engine will fire when you hit the rear Coupler button.

## **Speed Control**

DCS engines are controlled in scale miles per hour (smph) and increments of one. So, that means if you dial up 10, your engine will smoothly accelerate to 10 smph. There is no need to select a speed step setting, there's only one precise linear control at scale speeds. See, powerful yet simple.

## **Sounds**

#### **Independent Volume Settings**

Using DCS, you independently adjust the bell, horn, engine, and accent sounds volume. This is like a mixer so you can set up the engine fit your specific tastes and sense of realism. Oh, they all move relatively up or down with the master volume settings.

#### **Doppler Loop**

You can either press the Doppler button on the remote to activate what we refer to as "one-shot" Doppler or, using DCS, you can program a Doppler loop that will peak at the same point on your layout, over and over.

#### **Custom Sounds**

You can fire any of 10 individual sound bites pre-loaded into your engine. These are typically, diesel idling sounds. Each one at the press of a single button. You can also make voice or other audio recordings and play them back on command with ease.

#### **Proto-Dispatch**

Press the "MIC" (microphone) button on your DCS remote and speak. Your voice will be digitized and played out of the model in real-time. Talk about station announcements!

#### **Proto-Cast**

Another MTH exclusive, you can connect any audio source with a line output to the DCS TIU and send music, train sounds, or anything you like down the rails to be played through the engine as it moves along the track. Your holidays may never be the same!

#### **Smoke**

In addition to a smoke button labeled, go figure, "SMOKE" to toggle your smoke on and off, you get the ability to quickly and easily adjust the output volume. In plain English, you simply select low, med, or hi.

#### **Lighting**

As with everything in DCS, this becomes a little more than obvious. Pressing the "HEADLIGHT" button turns off the directional headlight and reverse light (if equipped).

# **DCC - Digital Command Control**

DCC is a popular digital command scheme wherein the track power is also a digital control signal. That is, using a DCC controller, you can communicate with multiple engines and have all of them moving at different speeds and in varying directions on the same track at the same time. The power/command signal remains constant and engines are commanded to perform as desired. Your MTH PS3.0-equipped engine has the ability to decode and respond to these DCC commands. This allows you to mix and match MTH PS3—equipped engines as well as operate them with any other manufacturer's DCC-decoder equipped engine. The best part about your MTH PS3.0-equipped engine is that the decoder is built right in. No need to remove the hood and install speakers or boards. It's all done for you at the factory. Each PS3.0-equipped engine has a full complement of lights, sounds, smoke (if equipped). Just set the model on the rails, apply DCC power and hit F3 on your DCC handheld controller and you're off and running.

#### **Basic DCC Operation:**

Your MTH PS3.0-equipped engine takes full advantage of DCC's capabilities. Below are the basic commands you'll want to know to get started running quickly. Please refer to the Advanced DCC Operation section of the manual if you want to dig into the full capability of DCC.

Each engine type may have a slightly different F Function list. This depends upon whether it's steam, diesel, or electric and whether it has smoke or not. Please refer to the table of Default CV Values for your particular engine's F Functions.

A note about enabling/disabling F Functions in DCC - Depending upon the DCC system you have you may need to toggle a particular F Function on then off to actually get it to enable. Some DCC systems do this for you automatically and others allow you to set particular F Function buttons to either be set for momentary or toggle. Please refer to your DCC control station manufacturer's manual for more information on how they handle F Function buttons. Your MTH PS3.0-equipped engine's default short address is 3. So all you have to do is power up your DCC system and call up Locomotive 3 to begin.

#### **DCC Operation (Consist):**

Just like in DCS mode your engines will need to be built up into a Lash-Up to run as a single engine. Again, this is due to each engine containing the full PS3.0 electronics. To do this, refer to the Advanced DCC Operation section in the engine Operator's Manual. Just like DCS, you can also operate each engine as its own individual engine. With this in mind, you will need to perform the following operation to ensure each engine (A-unit or B-unit) has its own unique DCC address:

- 1. Set the first engine on the track, flip the DCC/DCS switch to DCC and apply DCC power
- 2. Call up engine address 3 on your DCC handheld
- 3. Press F3 to start the engine up
- 4. Set the address to something other than 3. Refer to the Basic DCC Instructions in this manual or your DCC system's manual
	- a. **NOTE** You can also use the extended address. However, it is important that you do NOT use the same address, extended or short, for more than one engine
- 5. Remove track power
- 6. Repeat the same process (steps 1-5) for all the engines that are going to be run in a Consist. Ensure each engine has its own, unique DCC address

7. Set up the Consist in either the Old or Advanced method as described in the DCC section of this manual

If you remove the MTH electrical couplers and apply the Kadee-compatible or other type of coupler you will no longer have remote control of your couplers. The sounds will play when you hit the Front or Rear Coupler Function button but the couplers will not open.

#### **Start-Up/Shut-Down F3 – Start-Up/Shut-Down**

Pressing this twice (toggle on then off) will start up your engine. When you apply DCC power your MTH PS3.0-equipped engine will remain dark and quiet. Since you likely don't want to run the engine this way, simply press F3 twice to start your engine. The lights, sound and smoke (if equipped) will come on.

Note – You are actually able to move the engine in DCC without starting it up. Just increasing the throttle will cause the engine to move. In order for F3 to function correctly the engine must NOT be moving

To shut your engine down, press the F3 button twice. This will play the shut down sounds and then turn the lights and smoke and sounds off. As long as there is DCC power still on the track the engine can be started up again by pressing the F3 button twice.

#### **Bell/Whistle (Horn)**

**F1 – Bell**

To activate the Bell press F1. To deactivate it, hit F1 again

#### **F2 – Whistle (Horn)**

To activate the Whistle/Horn, press F2. To shut it off either let off the F2 button or press and release it

#### **PFA**

#### **F4 – PFA**

PFA in MTH lingo stands for Passenger/Freight Announcements. Your engine is pre-programmed for the appropriate type of sounds based upon the type of service the real-life engine used in daily operation.

There are five sound sequences or segments in the PFA feature. Each segment is advanced by you, the operator.

You hit the F4 button twice on the DCC controller to let the engine know you want it to advance (this toggles the PFA

function on then off to clear the remote for the next sequence). In most PFA sequences there is a minimum wait time of about 20-30 seconds before it will advance. So, here is how a typical PFA sequence operates:

- 1. Press the F4 button twice (toggle F4 on then off) to start the PFA sequence on the engine. You'll hear "Now arriving…" for passenger sound sets and cab chatter for freight sound sets. The bell will then begin ringing.
- 2. Slowly reduce the throttle until the train stops at the desired location and speed reaches zero. Press the F4 button twice (toggle F4 on then off) again and the bell will stop ringing. You will hear the engine sounds switch from the cab to the station or yard with all the ambient sounds you'd hear in the real thing.
- 3. Press the F4 button twice (toggle F4 on then off) again to advance the sequence. You'll hear "Now boarding…" for passenger sound sets and freight yard sounds for freight sound sets.
- 4. Press the F4 button twice (toggle F4 on then off) again to advance the sequence. You'll hear "Now departing…" for passenger sound sets and more freight yard sounds for freight sound sets.
- 5. Press the F4 button twice (toggle F4 on then off) the last time to advance the sequence. You'll hear "All aboard…" for passenger sound sets and more freight yard sounds for freight sound sets. The engine sounds will switch over to the cab again. When the bell begins to ring, advance the throttle to move the engine out of the station or yard. The bell will shut off automatically.

#### **Lights**

#### **F5 – Lights**

This toggles all your lights (except the headlight) on and off

#### **Master Volume**

#### **F6 – Master Volume**

There are 10 volume levels. Pressing F6 twice (toggling on then off) raises the Master Volume one level. The Master Volume loops. That is, if you go past the  $10<sup>th</sup>$ level it will loop back around to the 1<sup>st</sup> or lowest volume level.

## **Couplers**

Your MTH PS3.0-equipped engine comes with remotely controlled Proto-Couplers. They can be fired using your DCC handheld at F7 and F8.

#### **F7 – Front Coupler**

Pressing F7 twice (toggling on then off) will fire your Front Coupler **F8 – Rear Coupler**

Pressing F8 twice (toggling on then off) will fire your Rear Coupler

#### **Forward/Reverse Signal**

Just like a real engine, you can announce the direction of travel using your DCC handheld and F9 and F10.

#### **F9 – Forward Signal**

Pressing F9 twice (toggling on then off) will sound the Forward Signal. This is two whistle/horn blasts

#### **F10 – Reverse Signal**

Pressing F10 twice (toggling on then off) will sound the Reverse Signal. This is three whistle/horn blasts

#### **Crossing Signal**

Again, just like a real engine, you can trigger the Crossing Signal on your engine. This is two long, one short, one long whistle/horn blast.

#### **F11 – Crossing Signal**

Pressing F11 twice (toggling on then off) will sound your Crossing Signal.

## **Auto/Manual Pantograph Operation**

#### **F12 – Auto/Manual Pantograph Operating Mode**

Toggling F12 ON will enable Manual Pantograph Mode. Disabling F12 will return

the engine to Auto Pantograph Operating Mode. If you enable F12 you can then use F13 and F14 to drive the Front/Rear Pantographs Up/Down.

#### **F13 – Front Pantograph Up/Down**

Toggling F13 ON will raise the front pantograph if you have F12 enabled. Toggling F13 OFF will lower the front pantograph.

#### **F14 – Rear Pantograph Up/Down**

Toggling F14 ON will raise the rear pantograph if you have F12 enabled. Toggling F13 OFF will lower the rear pantograph.

Irrespective of the pantograph's positions in manual mode; if you re-enable Auto mode (toggle F12 OFF) the pantographs will automatically realign themselves to the correct orientation based upon the engine's current direction of travel.

#### **Engine Sounds**

#### **F25 – Engine Sounds**

You can turn the Engine Sounds On/Off by pressing the F25 button. Pressing it once (enabling F25) will cause the Engine Sounds to shut off. The Whistle/Horn and Bell sounds will still be active, however. To turn the engine sounds back on press the F25 button again (disable F25).

#### **Additional F Functions**

#### **Idle Sequence - F14, F15 and F16**

Pressing F14, F15 or F16 twice (toggling on then off) will trigger an Idle Sequence if the engine is not moving. These vary from engine to engine and may include things like checking the coal load, checking the water level, using the Alemite grease gun on the drivers, etc. When triggered, these will run through a sequence that varies in duration.

**Note** – The engine must be sitting still in order to trigger these

#### **F17–Extended Start-Up**

If your engine is shut down or you've just applied DCC power pressing F17 twice (toggling it on then off) will start the Extended Start-Up sounds. This is very similar to F3 except you will hear the crew talking back and forth about getting the engine ready to run.

#### **F18 – Extended Shut-Down**

If your engine is already up and running you can play the Extended Shut Down sounds by pressing F18 twice (toggling on then off). The Extended Shut Down is very similar to F3 in that the engine will ultimately shut down but in the case of Extended Shut Down you will hear the crew talking back and forth about how the engine ran, time schedules, etc.

#### **F19 – Rev Up**

This will force the engine to Rev Up. Press the F19 button twice (toggling on then off) to Rev Up one notch. There are eight rev levels in a Diesel/Electric.

#### **F20 –Rev Down**

This will force the engine to Rev Down. Press the F20 button twice (toggling on then off) to Rev Down one notch. There are eight rev levels in a Diesel/Electric.

For example, if you set the rev level on a Diesel to notch 6 and start increasing the speed of the engine it will stay at that rev level until the engine's speed calls for a higher rev level. Once the engine has gone past that rev level, notch 6 in this example, the engine will then rev down normally, all the way to idle, as you decrease the speed.

#### **F21– One Shot Doppler**

You can set your MTH PS3.0-equipped engine to simulate the actual Doppler Effect sound a real engine makes as it passes you. To do this, press the F21 button once (enable F21) and then listen as the engine makes that pitch shift that mimics the Doppler Effect perfectly. Press the F21 button again (disable F21) to shut off the Doppler Effect. With a little practice in timing and speed you can make this happen right in front of you.

#### **F22–Coupler Slack**

When an engine hooks up and pulls a train it has to take up the coupler slack. You can play this sound by pressing F22 twice (toggling on then off). This feature works two ways – While the engine is sitting still, press F22 twice to enable it. Then, when you move the engine, it will play the Coupler Slack sound. The second way is to simply force the sound while the engine is moving. To do this, simply press F22 twice (toggling it on then off). The sound will play.

#### **F23 – Coupler Close**

To play the Coupler Close sound press the F23 button twice (toggling it on then off). You can play this sound as you're coupling cars together to add realism.

#### **F24 – Single Horn Blast**

To play a Single Horn Blast press the F24 button twice (toggling in on then off). This plays a single, short horn blast.

#### **F26 – Brake Sounds**

Pressing the F26 button (enable F26) will disable the Brake Sounds for your engine. The Brake Sounds occur when you reduce the speed of your engine rapidly. To enable the Brake Sounds press the F26 button (disable F26). Brake Sounds are On by default.

#### **F27 – Cab Chatter**

Cab Chatter occurs when the engine is sitting at idle. There are various times when the crew will talk to each other when the engine is sitting at idle. Pressing the F27 button (enable F27) will disable the Cab Chatter. Pressing the F27 button again (disable F27) will enable Cab Chatter. Cab Chatter is On by default.

#### **F28 – Feature Reset**

This resets features to default.

# **Function Chart**

#### F0 F1 F2 F3 F4 F5 F6 F7 F8 F9 F10 F11 F12 F13 F14 F15 F16 F17 F18 F19 F20 F21 F22 F23 F24 F25 F26 F27 F28 **Headlight** Bell **Horn** Start-Up/Shut Down **PFA Lights** Master Volume Front Coupler Rear Coupler Forward Signal Reverse Signal Grade Crossing Auto/Panto On/Off Front Panto Up/Down Rear Panto Up/Down Idle Sequence 2 Idle Sequence 1 Extended Start-Up Extended Shut Down Rev Up Rev Down One Shot Doppler Coupler Slack Coupler Close Single Horn Blast Engine Sounds Brake Sounds On/Off Cab Chatter On/Off Feature Reset **Function Description**

## **\*Refer to pages 25, 26 & 27 for CV Data and Function ID**

#### **Cv29**

CV29 is the basic decoder setup CV that is used by all DCC decoder manufactures. So, if you are familiar with CV29 from other manufacturer's decoders MTH's is no different. The most important part of CV29 is the ability to switch between long and short addressing. By default, CV29 on your MTH PS3.0-equipped engine is set to 2.

#### **Long and Short Addressing**

Like most DCC Decoders, your MTH PS3.0-equipped engine can be programmed with both Long and Short Address. Short addresses are those from 1-127 and Long addresses are those from 128-9999. You can program the engine address either with Programming on the Main (PoM) or using a Programming Track. Since it's easiest, in most cases, to PoM the instructions will show you how to do it this way. By default, your MTH PS3.0-equipped engine comes programmed with both a long and short DCC address. The default Short address is always 3. The default Long address is 3333.

To change your engine's Short Address using PoM:

- 1. Call up the engine's current address on your DCC handheld
- 2. Enter Programming on the Main on your DCC handheld]

3. Enter the new address you want – Remember you can only use address 1-127 for Short Addressing

4. Once you hit Enter the engine will give you a two whistle/horn blast response

5. Call up the engine on its new address and away you go

Alternatively, depending upon the type of DCC system you have, you can enter PoM and then write the new address in the Address Menu. This only works for short addressing. For example, on an MRC Prodigy Advance<sup>2</sup> system, you would:

1. Call up the engine's current address on your DCC handheld

- 2. Hit the PROG button twice to enter PoM mode
- 3. Hit Enter twice so the LCD displays "Adr"

4. Type in the new Short Address (1-127) that you want and hit Enter

5. The engine will give you a two whistle/horn blast response

To change your engine's Long Address using PoM:

- 1. Call up the current engine's address on your DCC handheld
- 2. Enter Programming on the Main on your DCC handheld
- 3. In this step you have to tell the MTH engine that you want it to start looking at long addresses. You do this in CV29:
	- a. Bring up the CV menu on your DCC handheld
	- b. Enter "29" to edit CV29
- c. Enter "38" to change the value of CV29 and hit Enter
- d. The engine will give you a two whistle/horn blast response
- 4. In the following steps you will now need to write values to CV17 and CV18 to tell the engine what the long address should be 5. Call up CV17 and enter the value required for CV17. You will get a two whistle/horn blast response
- 6. Call up CV18 and enter the value required for CV18. You will get a two whistle/horn blast response

#### In order to determine your required values for CV17 and CV18 you will need to go to **http://extranet.mth-railking.com/pdfapp/pdfs/instruction/HO%20DCC %20addressCV17\_18%20Converter.xls**

Enter in the long address you want then click anywhere else in the spreadsheet and it will return the values for CV17 and CV18 (it will also return the hex conversion of the CV17 and CV18 values if your DCC system requires this). Below is an example for extended address 2011:

# **CV 17 and CV 18 Conversion Tool**

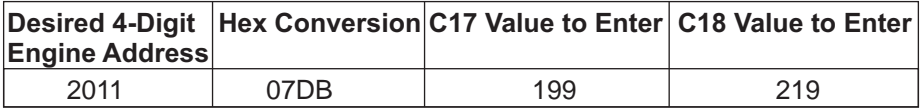

#### **Feature/Factory Resetting**

If all else fails and you aren't sure of something, never fear. You can always get your engine back to a known state by either performing a Feature or Factory Reset. There are a couple of ways to reset your MTH PS3.0-equipped engine:

- Factory Resets Clears everything takes engine to just like it was when you got it brand new
	- Send a decimal 08 to CV 8 to reset everything entirely back to factory default
	- Send a decimal 192 to reset everything except user speed tables
- Feature Resets There are a couple of Feature Resets that you can use
	- Press F28 twice (toggling on then off). This resets the smoke, volume and lights back to their defaults
	- Send a decimal 64 for a Feature Reset. This resets volumes, smoke and light settings.
	- Send a decimal 128 to reset only address values back to factory default - This is the same as writing 55 to CV55 to engine address 55

## **Advanced DCC Operation:**

This section of the manual provides more in-depth detail on how to set up and configure your MTH PS3.0-equipped engine using the NMRA-standard CV's as well as the manufacturer-specific CV's. It also explains some of the other F Functions not covered in the Basic DCC Operation section. Please refer to the CV Data Table on page 27.

## **Configuration Variables (CV)**

Configuration Variables used on MTH PS3.0-equppied engines.

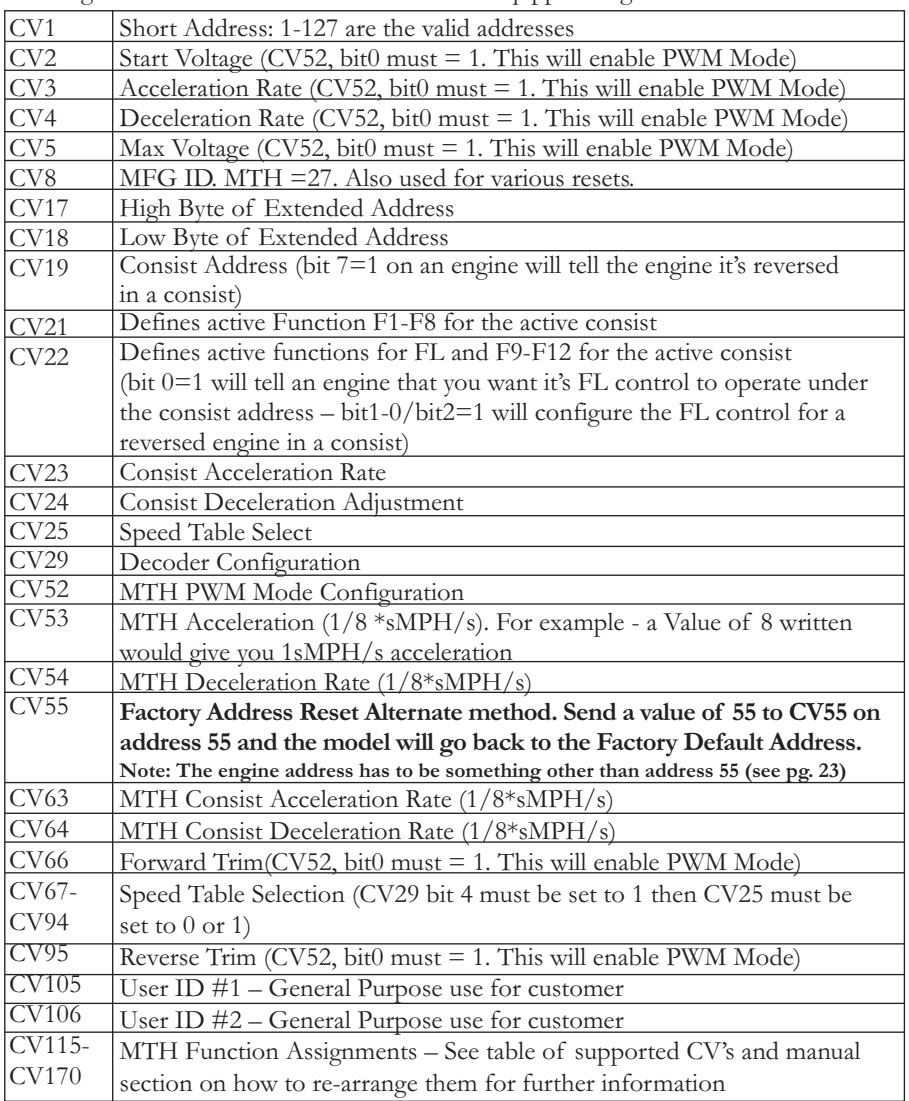

Below is the table of Factory Default MTH supported DCC CV's. This table is specific to the engine in the title of this manual:

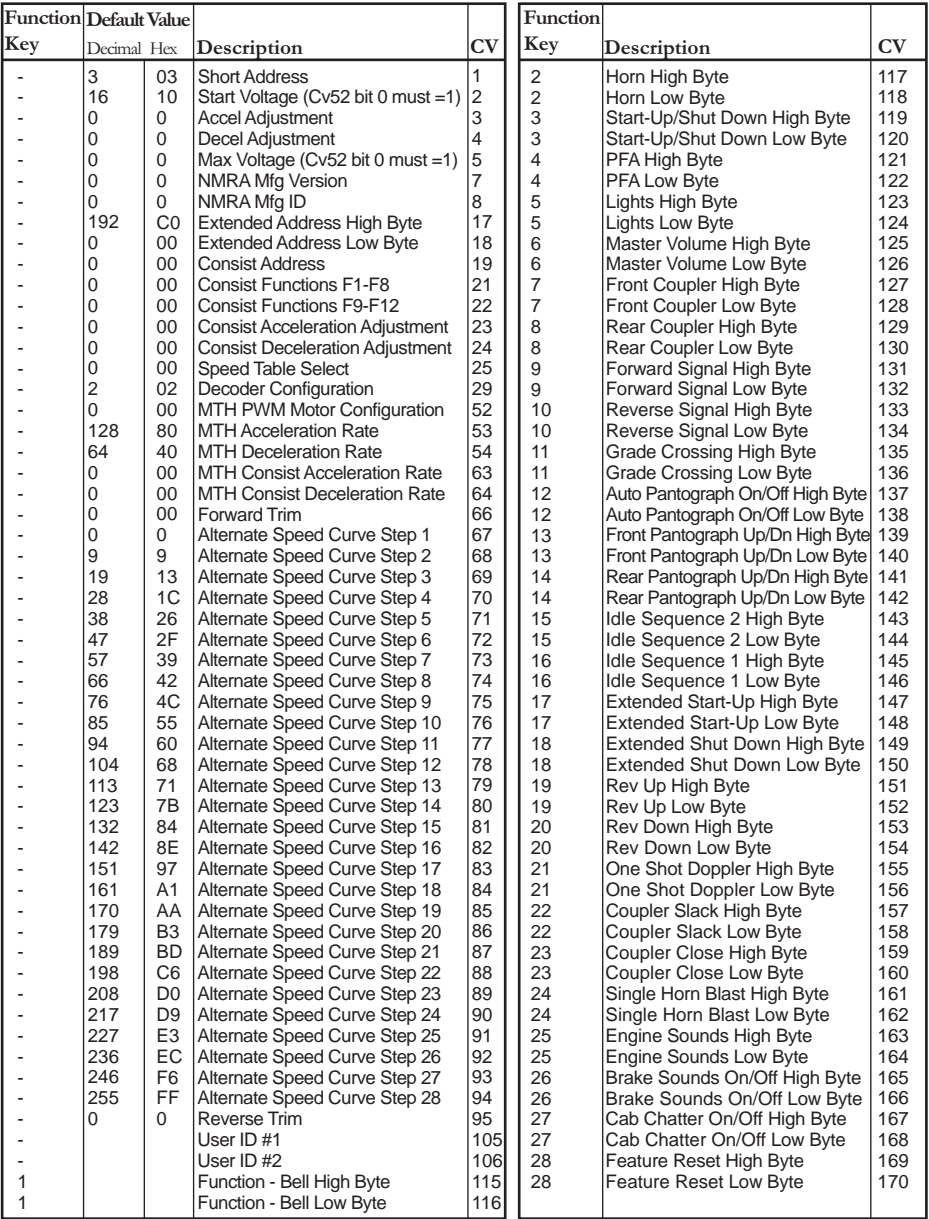

#### **Factory Default Values for MTH PS3.0 DCC Configuration Variables (CV's)**

#### **User-Settable F-Function List**

This feature allows you to take the 28 F-Functions that currently reside in each MTH Protosound3.0-equppied O-Gauge Engine and change the location of that function. For example: F18 is currently Extended Shut Down and you'd like that placed down to F28 which is Feature Reset. The below instructions explain how you can do this.

**Note** – When you set a particular F-Function to a numeric location you are overwriting that existing number's function. Further, you are leaving the location where the previous function was moved from empty, which means that F-Function no longer has any function associated with it.

In order to move the F-Functions around you will need to refer to the below table.

**Note** – The Function Identification number IS NOT the F Function number you'd use on your DCC handheld. It is used internally in the engine:

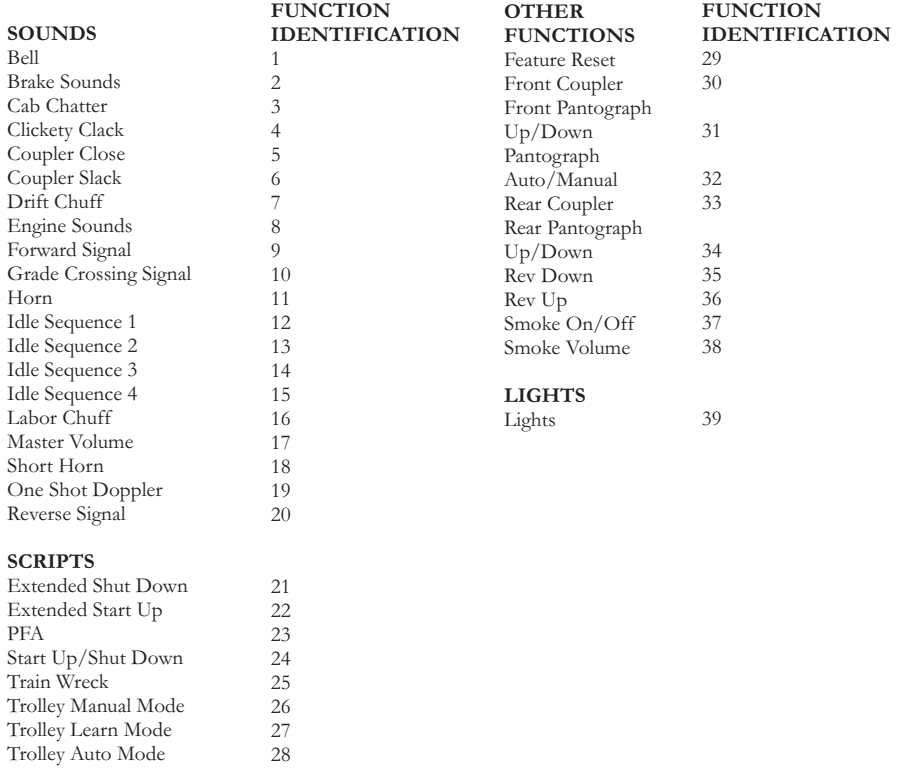

#### **Function Identification Chart**

The above list includes ALL F functions that an MTH PS3 engine could have. You are free to change any of the above listed items to any F function position, 1-28. For example, if you your engine came from the factory without a smoke unit but you added one at a later date you could swap out any of the F functions, 1-28, for the Smoke On/Off and the Smoke Volume.

So, using the example of moving F18 (Extended Shut Down) to F28 (Feature Reset) here are the steps:

- 1. Refer the MTH Supported CV table to see what CV the destination Function is assigned to. In doing so, you are looking only for the Low Byte CV location. In this case it's CV170
- 2. Using your DCC system, bring up CV programming for CV170
- 3. Now tell the engine which F-Function you want to write at CV170. So, looking at the Function ID table above you can see that Extended Shut Down is a value of 21
- 4. Using your DCC system, enter a value of 21 for CV170 and hit Enter. You have just re-assigned the Extended Shut Down sound to F28 on your DCC controller. The engine will give you a two horn blast indication. Note – You've also left an empty location where Extended Shut Down used to be (F13)
- 5. Now you can fill that location with whichever CV you'd like. For this example we are just going to move the Feature reset up to F18 (we're just swapping F18 and F28)
- 6. Since F18's Low Byte is CV150 then bring up CV programming for CV150
- 7. Now tell the engine which F-Function you want to write at CV150. So, looking at the Function ID table above you can see that Cab Chatter is a value of 29
- 8. Using your DCC system, enter a value of 29 for CV150 and hit Enter. Your engine will give you a two horn blast indication

#### **Custom Speed tables**

Below is a table that shows the value to write to CV25 to achieve the desired speed curve. For example, if you would like to use speed curve 18 then:

- 1. Write a value of 1 to CV52 to enable PWM Mode
- 2. Write a value of 1 to bit 4 of CV29
- 3. Write a value of 18 to CV25. Your engine will now use the speed curve #18 below
- 4. If you want to create your own speed table using CV's 67-94 then write a value of 0 or 1 to Cv25

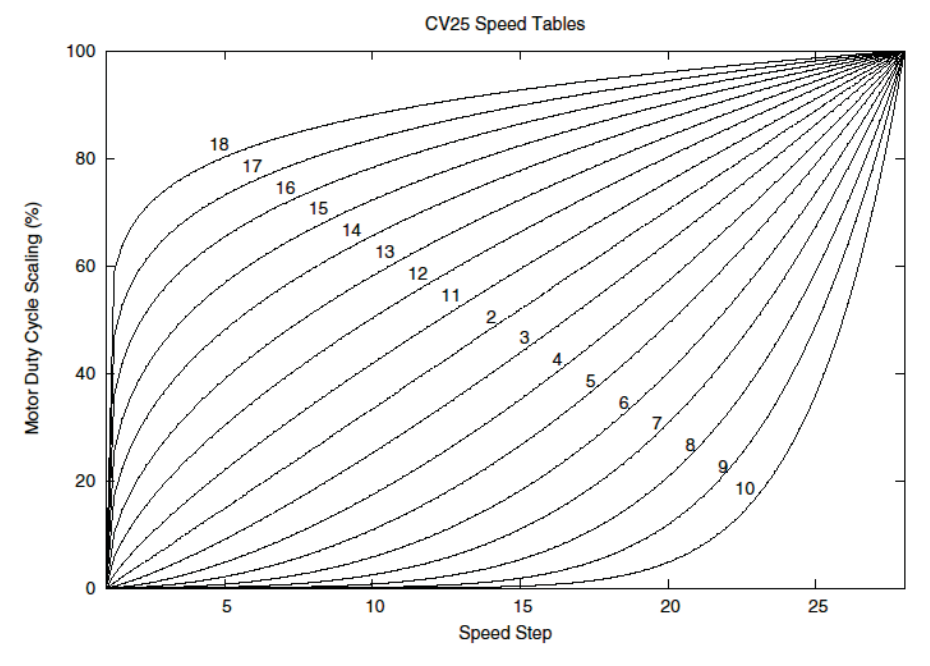

#### **Advanced Consisting**

Advanced Consisting follows the NMRA standards. Any values assigned to CV's 21- 24 are ignored once the consist is removed (CV19 set to 0).

- Setting the MSB (Bit 7) of CV19 tells the engine that it is facing reverse in the consist
- Setting CV21 and CV22 determine which F Functions the consist responds to
	- See diagram below for example

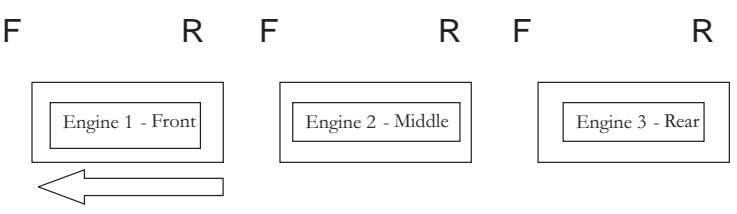

Normal Forward Direction of Travel

To set this consists up so that:

- The Headlight is ON in the Front engine when going Forward, OFF when the consist is in Reverse
- The Reverse light and headlight is OFF in the Rear engine when the consist is going Forward, headlight is ON, reverse light is OFF when the consist is in Reverse
- The Middle engine has no lights in either direction

Perform the following:

- 1. Build the consist using your DCC system per the DCC system's manufacturer's instructions. In many newer systems you have the ability to tell the system which engine is reversed. Remember the consist address you told the DCC system to be built at as you'll need to come back to that address to actually run the consist. The instructions assume only CV19 gets the consists address and nothing more
- 2. Call up the Front engine on your DCC handheld; address 1 in this example
- 3. Select CV22 and write a value of 1. This tells the engine that it's a forward facing engine and that you want F0 to control the FL function at the consist address. The engine will give you two horn blasts to announce that it received the CV change
- 4. Ensure F0 is deactivated at the Front engine's address. Most systems have a light bulb icon to indicate whether F0 is active or not. Ensure that it is OFF
- 5. Call up the Rear engine on your DCC handheld; address 3 in this example
- 6. Set CV19 to  $128 +$  the value of your consist address
	- a. So, if your consist address is 4 you would add 128+4=132. You would write 132 to CV19. This tells the Rear engine that it's reversed in the consist. You will get two horn blasts to announce that it received the CV change. Some DCC systems may already do this for you but the instructions assume your system does not. If you are in doubt then go ahead and follow step 5 as it will do no harm
- 7. Set CV22 to a value of 2 to the Rear engine's address to tell the Rear engine that you want to control its FL control with the F0 button at the consist address. The engine will give you two horn blasts to announce that it received the CV change
- 8. Ensure F0 is deactivated at the Rear engine's address. Most systems have a light bulb icon to indicate whether F0 is active or not. Ensure that it is OFF
- 9. Call up the Middle engine on your DCC handheld; address 2 in this example
- 10. Ensure F5 and F0 are toggled OFF. You may have to toggle F5 on/off a couple times to get the lights in sync with the DCC command station. This will depend upon your DCC system
- 11. Call up the consist address (address 4 in this example)
- 12. Press the F0 button to ensure the FL is toggled on. Most systems have a light bulb icon to indicate whether F0 is active or not. Ensure that it is ON

Note – The convenient thing about setting up the consist as described above is that it allows you flexibility in the orientation of an engine in a consist; particularly the head and tail engines where the FL control is integral. For example, if you wanted to flip the Rear engine around and make it face forward in the consist all you'd have to do is go into the Rear engine's address (address 3 in the example) and clear bit 7 of CV19. In other words, just write the consist's address to CV19. The FL control will automatically understand what you've done so there is no need to go in and change CV22.

Below is a table that outlines which bits correspond to what F Functions F0, F9-F12 are used in a consist:

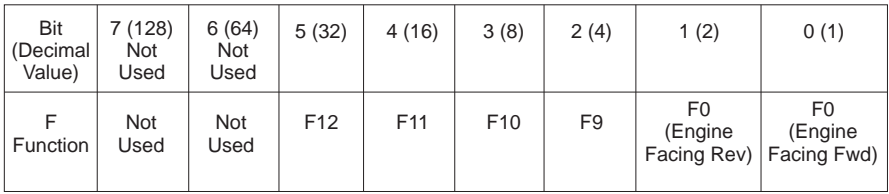

#### **Setting Up CV21 for a Consist**

CV21 allows you to set which F Functions you want the consist address to control. For example, you will likely want all of your MTH consist engines to respond to Start-Up/Shut Down (F3). Also, you'll likely want at your Front engine to respond to the Bell and Horn commands (F1 and F2, respectively) and the Front Coupler (F7 on most MTH models). Likewise, you'll want your Rear engine to respond to the Rear Coupler command (F8 on most MTH models). Please refer to the table below to see which bits have what decimal value and which F Function they correspond to.

#### **To do this:**

1. Call up the Front engine on your DCC system

2. To set the Front engine to respond to the Bell (F1), Horn (F2), Start-Up/Shut Down (F3) and Front Coupler (F7) you will want to write a value of 71 to CV21. This is setting bits 0, 1, 2, and 6 ON.

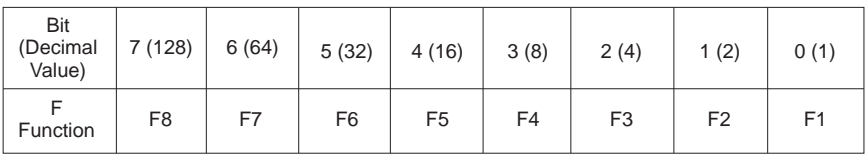

a. CV21's bits are shown in the table below – the decimal value is shown in parenthesis:

NOTE - CV21 is ONLY used when you have some value other than 0 written to CV19. If CV19 = 0 then the values of CV21, CV22, CV23, and CV24 are not used

- 1. Call up your Middle engine (address 2 in the example)
- 2. Since you want to have the Middle engine respond to F3 only then write a value of 4 (CV21, bit  $2 = ON$ )
- 3. Call up your Rear engine (address 3 in the example)
- 4. Since you want to have the Rear engine respond to the Start-Up/Shut Down (F3) and Rear Coupler (F8) functions you want to write a value of 132 to CV21

Your engines are now set up according to the example above.

You will note that there is no F0 in CV21. This is because that function (FL) is controlled by CV22. Please refer to the Advanced Consisting section for more information regarding CV22.

#### **Programming Track**

Your MTH PS3.0-equipped HO engine can function on Programming Track outputs from DCC systems. Because each DCC system manufacturer's output capabilities on the Programming Track differ it is recommended that you use a DCC Programming Track Booster to perform functions on the programming track. Simply put – try to program or read back the address of an MTH engine on a programming track. If you can read/write the address then you won't need a Programming Track Booster. If your DCC system can't read/write then you will likely need a Programming Track booster. There are a few different manufacturers of these boosters. Your local dealer can provide you with more information on these boosters. MTH has used the DCC Specialties Power Pax with some success. Note – An alternative to writing on a Programming Track is to simply Program on the Main (PoM). MTH engines support PoM to write any CV on the main. However, read back is not supported on the main. Check with your DCC system's manufacturer to see about any limitations they may have to PoM.

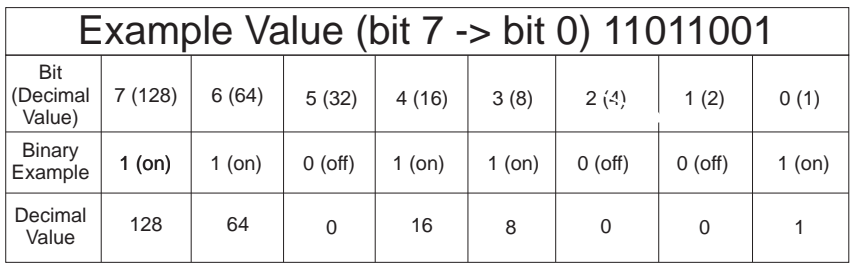

#### **DCC Bit Value Decoder**

So, in the above example you simply add up the values in the "Decimal Value" row  $-128+64+0+16+8+0+0+1 = 217$ . You would write 217 to the CV you were altering.

The above applies to any CV. Also, if you have a CV that already has a value assigned that you do not want to alter but need to make additions to it, for example CV29, you would simply add the additional bits you enabled to the existing value to obtain the new CV value.

For example, if you had a consist address (CV19) set to 5 and you wanted to alter this to show an engine reversed in the consist you would need to set bit 7 (decimal value  $= 128$ ) for the engine you want to reverse. To do this - take 128 (the new bit you want to set)  $+5$  (the existing bit that you do not want to alter) = 133. You would then write a value of 133 to CV19.

## **SPECIFICATIONS**

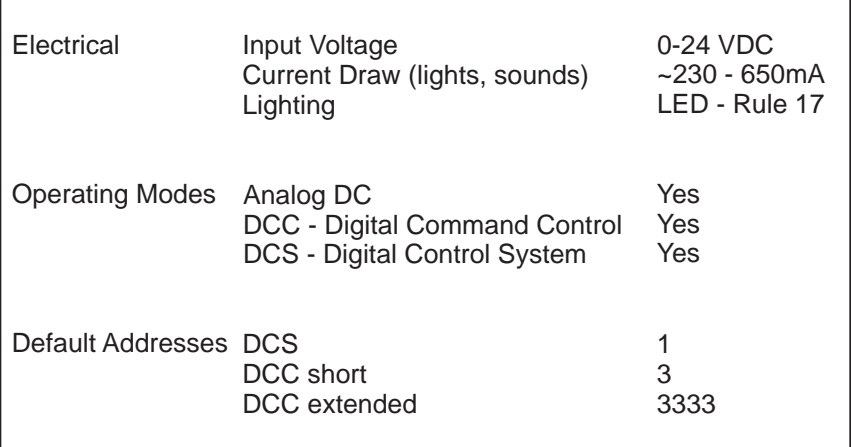

#### **US PATENTS**

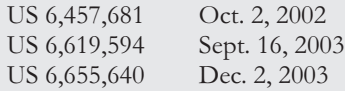

## **CARE AND MAINTENANCE**

#### **HO Troubleshooting Guide**

The following Guide will help you trouble shoot your M.T.H. HO engine. This guide is broken up into the three operating modes of the engine Analog DC, DCC, and DCS

# **Analog DC**

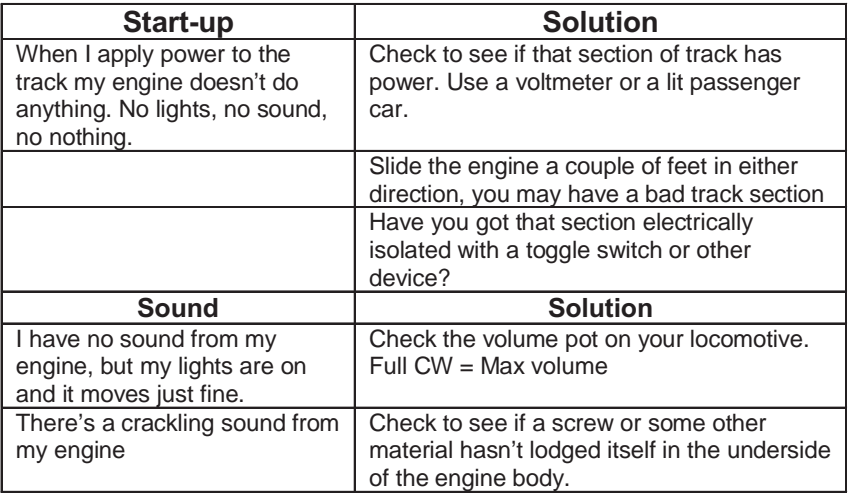

# **Analog DC**

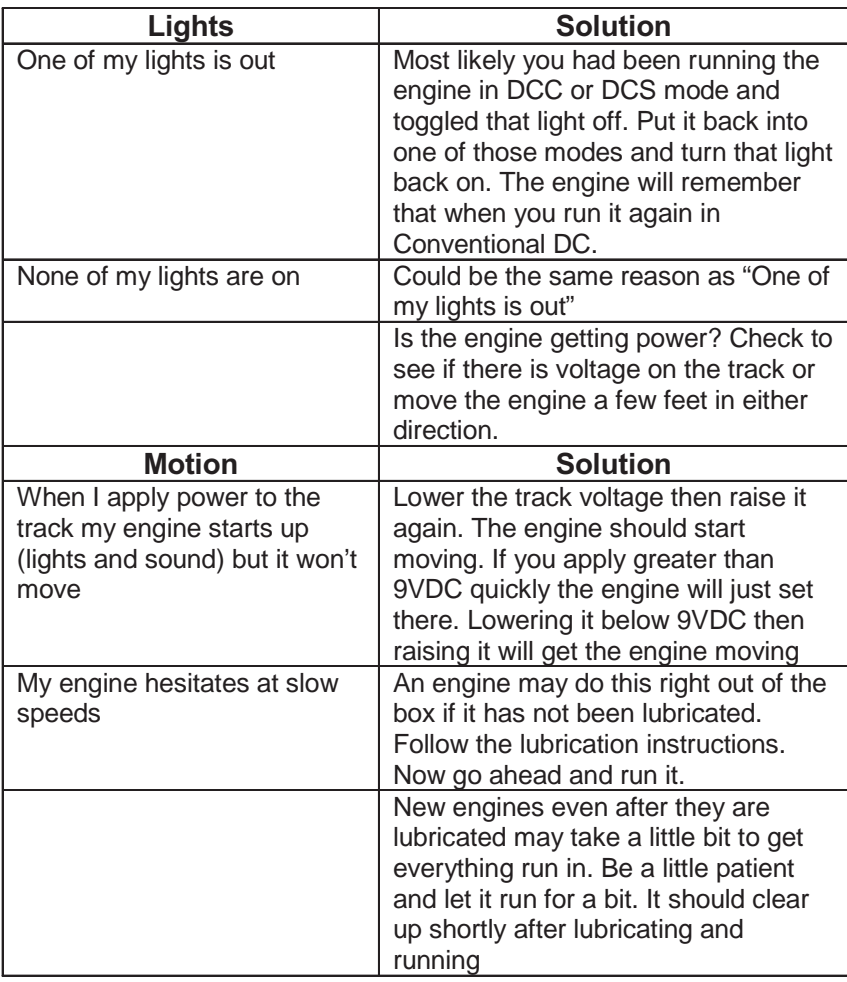

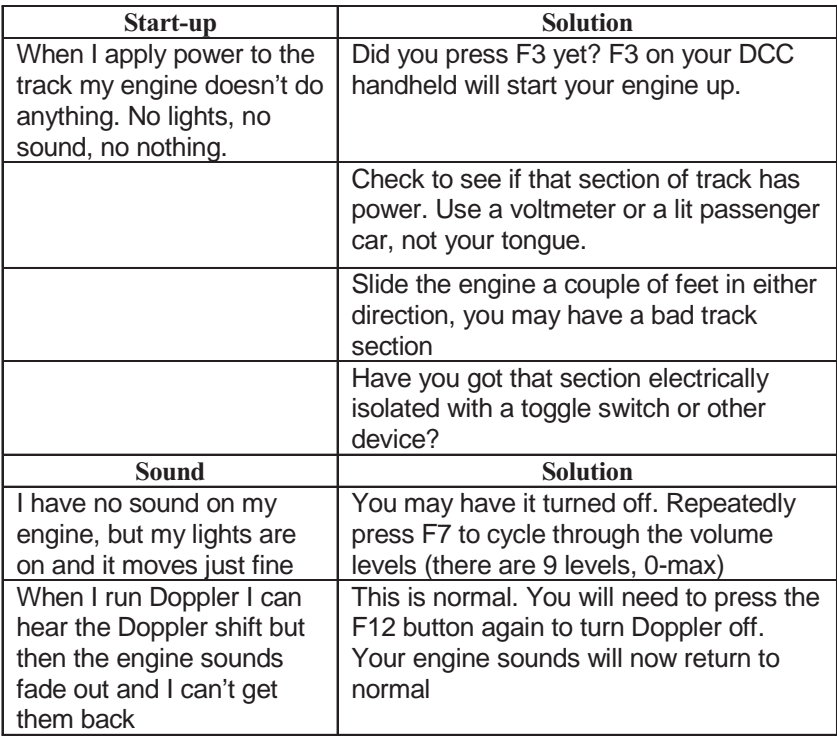

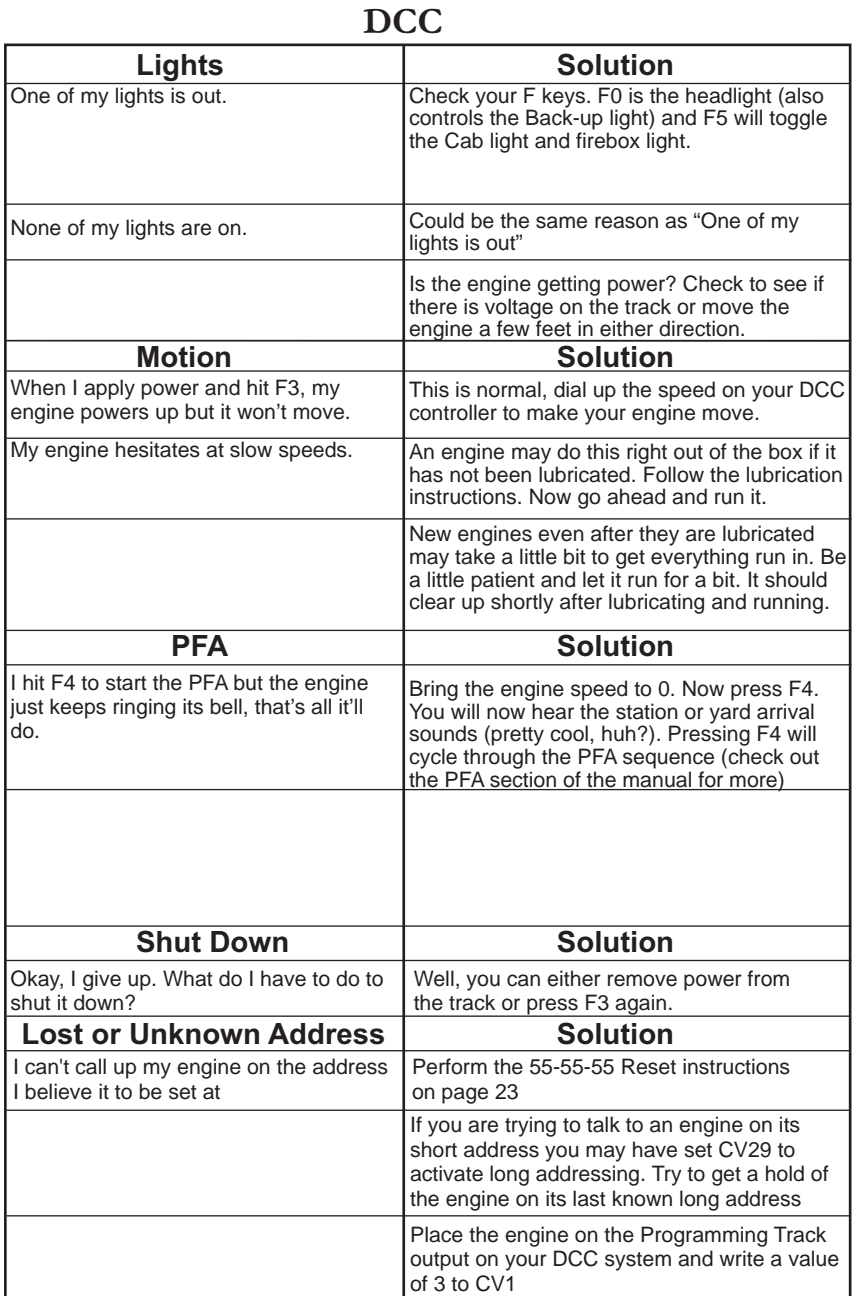

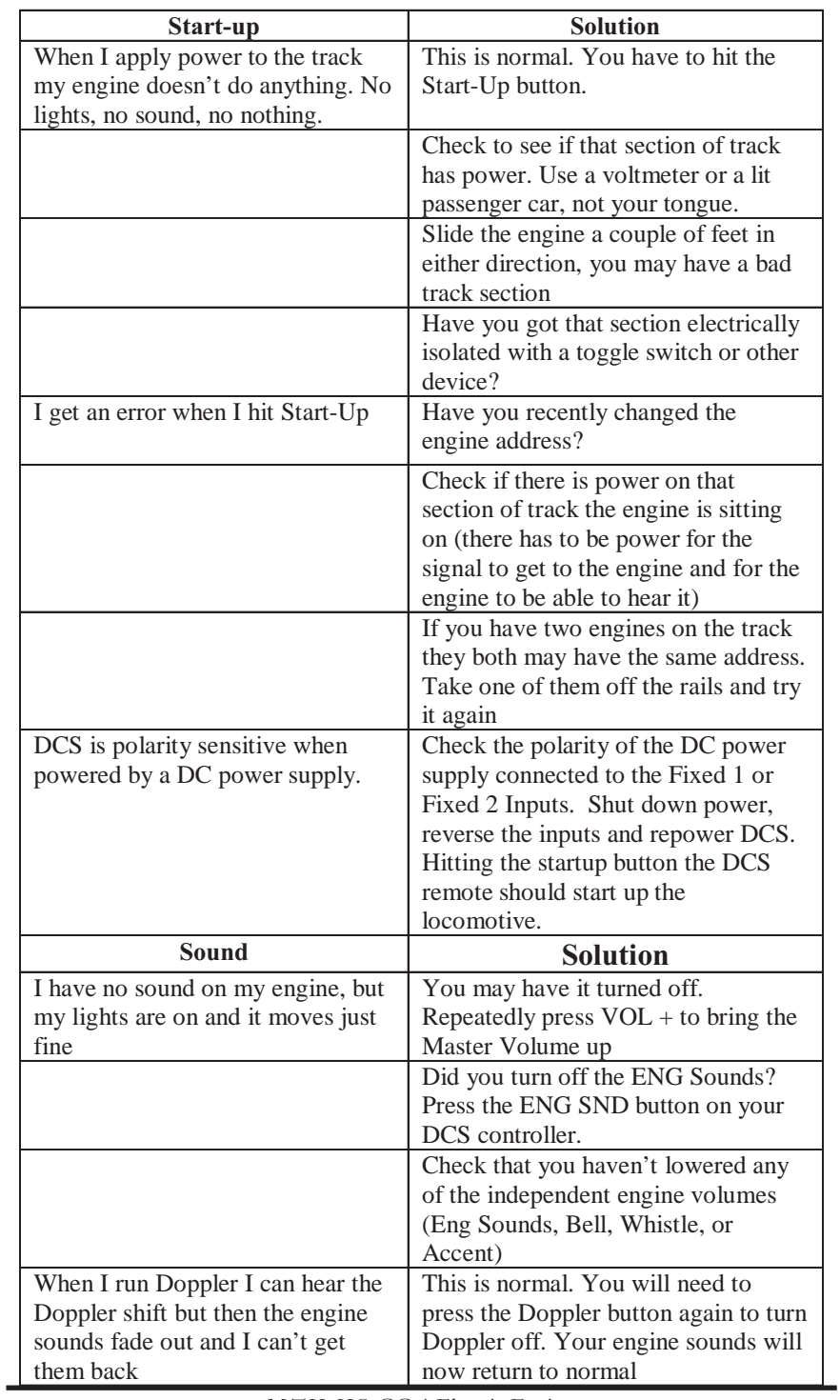

## **DCS (Remember, it's NOT DCC)**

## **DCS (Remember, it's NOT DCC)**

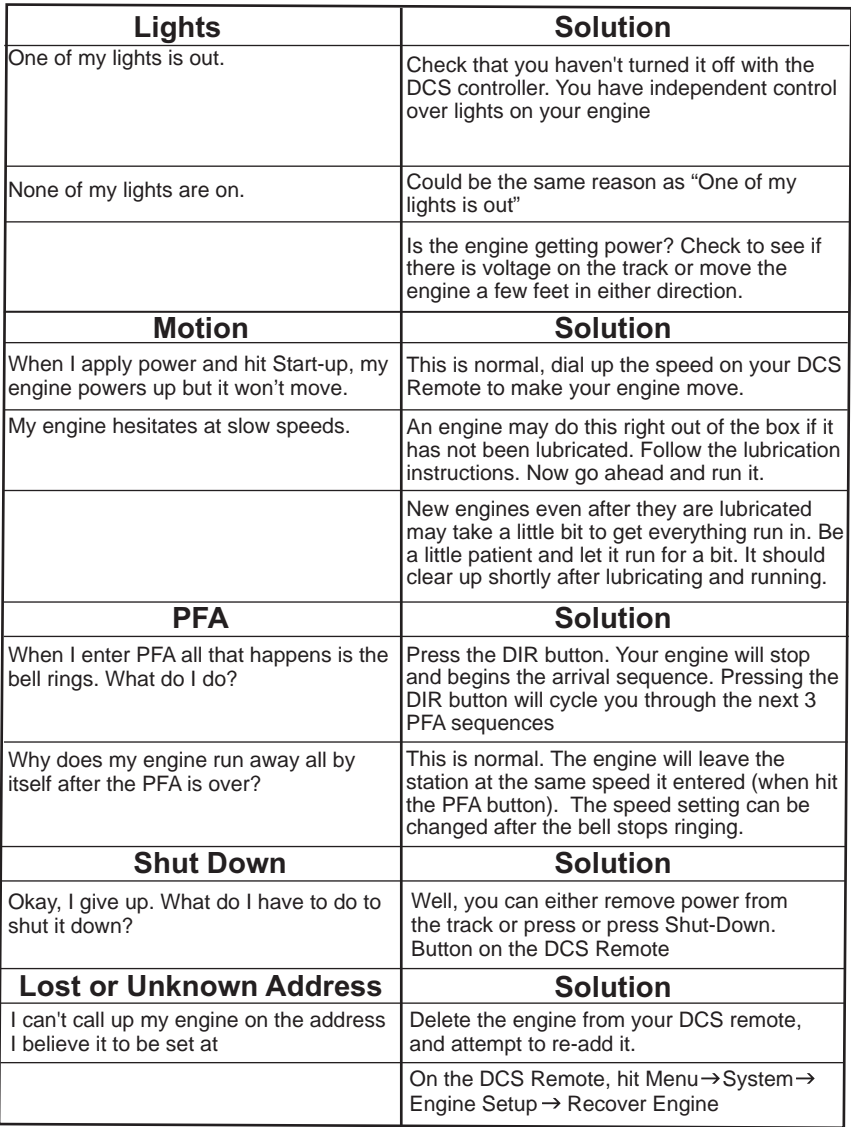

## **HOW TO ORDER PARTS:**

Replacement parts are available directly from the M.T.H. Parts Department (Order online: www.mthtrains.com, e-mail: parts@mth-railking.com, Fax: 410-423-0009, Phone: 410-381-2580, Mail: 7020 Columbia Gateway Drive, Columbia MD 21046-1532 ).

#### **Service & Warranty Information**

#### **How to Get Service Under the Terms of the Limited One-Year Warranty**

When you suspect an item is defective, please check the operator's manual for standard operation and troubleshooting techniques that may correct the problem. Additional information may be found on the M.T.H. Website. Should you still require service, follow the instructions below to obtain warranty service. First, e-mail, write, call or fax a M.T.H. Authorized Service Center (ASC) in your area to obtain Repair Authorization. You can find the list of ASCs on the M.T.H. Website, www.mthtrains.com. Authorized Service Centers are required to make warranty repairs on items sold only from that store; all other repairs may-- or may not be done at the store's own discretion. If you did not purchase the item directly from the ASC, you will need to select a National Authorized Service Center (NASC). These centers are compensated by M.T.H. to perform warranty service for any customer whose repair qualifies for warranty service. A list of NASC retailers can be located on the M.T.H. Website or by calling 410-381-2580. Should the warranty no longer apply, you may choose either an ASC or NASC retailer to service your M.T.H. Product. A reasonable service fee will be charged.

CAUTION: Make sure the product is packed in its original factory packaging including its foam and plastic wrapping material to prevent damage to the merchandise. There is no need to return the entire set if only one of the components is in need of repair unless otherwise instructed by the Service Center. The shipment must be prepaid and we recommend that it be insured. A cover letter including your name, address, daytime phone number, e-mail address (if available), Return Authorization number (if required by the service center, a copy of your sales receipt and a full description of the problem must be included to facilitate the repairs. Please include the description regardless of whether you discussed the problem with a service technician when contacting the Service Center for your Return Authorization.

Please make sure you have followed the instructions carefully before returning any merchandise for service. Authorized M.T.H. Service Centers are independently owned and operated and are not agents or representatives of M.T.H. Electric Trains. M.T.H. assumes no responsibility, financial or otherwise, for material left in their possession, or work done, by privately owned M.T.H. Authorized Service Centers.

If you need assistance at any time email MTH Service at service@mth-railking.com, or call 410 381-2580.

#### **Limited One-Year Warranty**

All M.T.H. products purchased from an M.T.H. Authorized Retailer are covered by this warranty provided the product was manufactured within five years of the date of purchase. This warranty is for the original purchaser and is non-transferable.

See our website **www.mthtrains.com** to identify an M.T.H. Authorized Retailer near you.

M.T.H. products may be registered online in advance of warranty work at **www.mthtrains.com/warranty**. The original sales receipt and the conditions below must be met regardless of whether the product is registered on the M.T.H. website in order to obtain warranty service.

M.T.H. products manufactured within five years from the date of purchase are warrantied for one year against defects in material or workmanship, excluding wear items such as light bulbs, pick-up rollers, batteries, smoke unit wicks, and traction tires. We will repair, replace, or credit (at our option) the defective part without charge for the parts or labor if the following conditions are met: (1) the item is returned to an M.T.H. Authorized Service Center\* (ASC) or M.T.H. National Authorized Service Center (NASC) or M.T.H. Electric Trains Service Department, (2) was manufactured within the previous five years and (3) was purchased within one year of the original date of purchase from an M.T.H. Authorized Retailer. Products manufactured after the five year cutoff from the date of purchase are not covered under any warranty by M.T.H. Electric Trains. The manufacture date of an item can be verified on the item's detail page "shipping date field" on the M.T.H. website (www.mthtrains.com). This warranty does not cover damages caused by improper care, handling, or use. Transportation costs incurred by the customer are not covered under this warranty.

Items sent for repair must be accompanied by a return authorization number, a description of the problem, and a **copy of the original sales receipt from an M.T.H. Authorized Retailer**, which gives the date of purchase. If you are sending this product to an Authorized Service Center, contact that Center for their return authorization.

This warranty gives you specific legal rights, and you may have other rights that vary from state to state. Specific questions regarding the warranty may be forwarded to M.T.H. Directly.

\* Authorized Service Centers (ASC) are only obligated to provide warranty service for any consumer who has purchased the specific M.T.H. item from them that requires service work.

Service Department: M.T.H. Electric Trains 7020 Columbia Gateway Drive Columbia MD 21046-1532